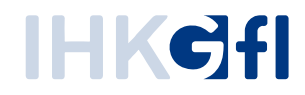

# Anträge einreichen ohne Signaturkarte - N E U

## Webanwendung eUZ

Ein Schnelleinstieg für Anwender der eUZweb Anwendung im Unternehmen

Stand: September 2019

© IHK Gesellschaft für Informationsverarbeitung mbH Hörder Hafenstraße 5 44263 Dortmund

## **Inhaltsverzeichnis**

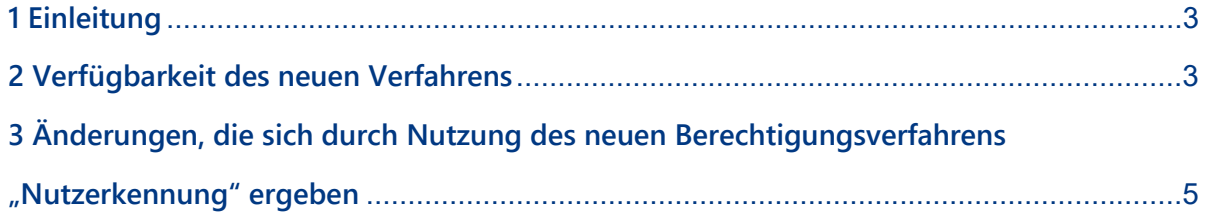

#### <span id="page-2-0"></span>**1 Einleitung**

Durch die Einführung eines neuen Verfahrens haben Unternehmen die Möglichkeit, auf den Einsatz von Kartenlesegerät und Signaturkarte zu verzichten.

Nachfolgend erläutern wir, wie bei der Nutzung des neuen Berechtigungsverfahrens **Nutzerkennung** zu beachten ist.

#### <span id="page-2-1"></span>**2 Verfügbarkeit des neuen Verfahrens**

Sobald die Nutzung des neuen Einreichverfahrens *Nutzerkennung* in Ihrem Unternehmen zur Verfügung steht, sind für UZ-Administratoren in der Benutzerpflege neue Optionen aktiv. Die Benutzerpflege ist wie gewohnt über die Kachel *Benutzer pflegen* zu erreichen ist.

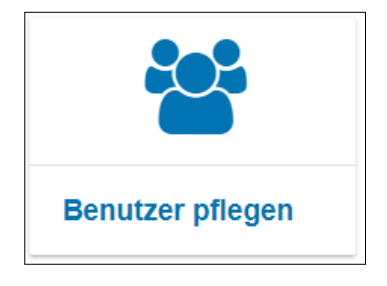

In der Übersicht wird für jeden Nutzer angezeigt, ob dieser Anträge einreichen darf oder nicht. Darin sind drei Optionen abgebildet:

- **Nein:** Der Benutzer darf keine Anträge bei der IHK einreichen, aber Entwürfe erstellen, bearbeiten und Dokumente drucken.
- **Mit Signaturkarte:** Der Benutzer darf Anträge einreichen und Entwürfe erstellen, bearbeiten und Dokumente drucken. Die Einreichung bei der IHK ist nur mit Signaturkarte möglich.
- **Mit Nutzerkennung:** Der Benutzer darf Anträge einreichen und Entwürfe erstellen, bearbeiten und Dokumente drucken. Für die Einreichung ist keine Signaturkarte erforderlich. Die Anmeldung des Nutzers in der Webanwendung mit seinem Benutzernamen und Passwort ist als Berechtigung ausreichend.

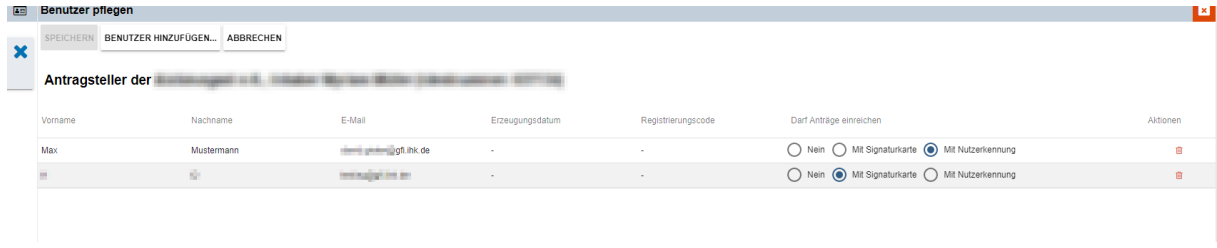

In der Übersicht aller Benutzer kann diese Einstellung für jeden Nutzer vom UZ-Administrator zu jedem Zeitpunkt geändert werden. Die Änderung erfolgt durch Aktivierung des gewünschten Auswahlbuttons und einem anschließenden Klick auf die Schaltfläche *Speichern*.

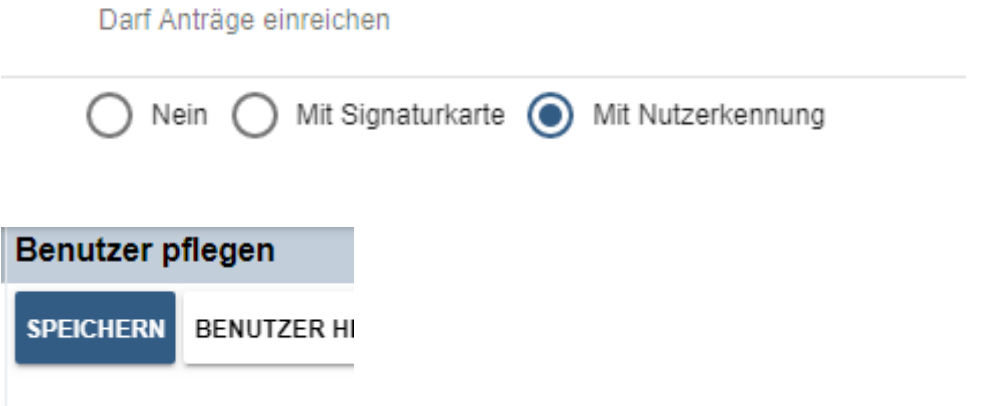

#### **Vorgehen bei Neuanlage eines Benutzers**

Auch bei der Neuanlage eines Nutzers über die Schaltfläche *Benutzer hinzufügen* kann ein UZ-Admin direkt festlegen, ob dieser Anträge einreichen darf oder nicht.

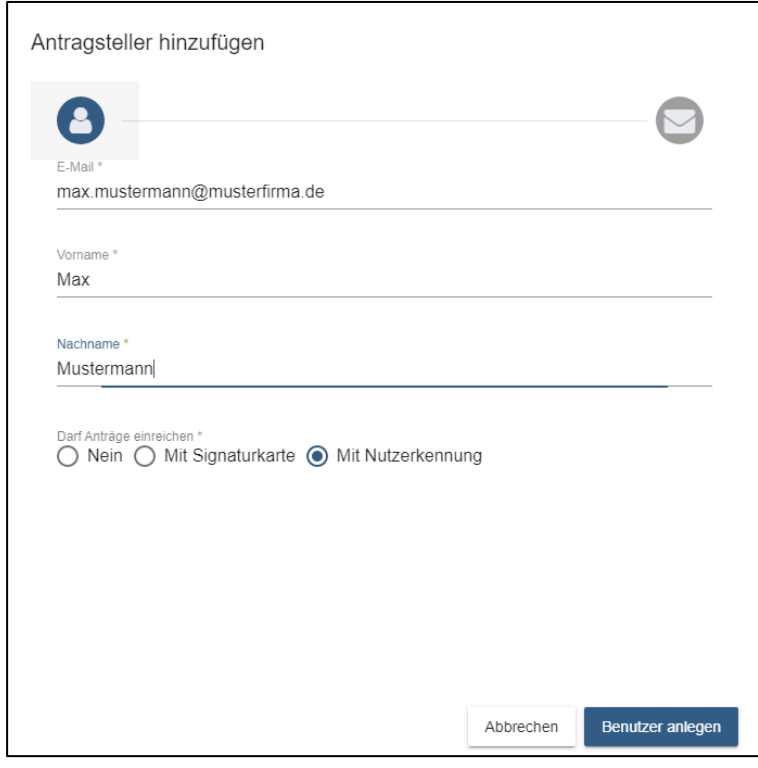

#### **Übersicht in Benutzereinstellungen (Hinweis für Dienstleister bzw. Nutzer, die für mehrere Unternehmen in der eUZweb Anwendung tätig sind)**

Über die Benutzereinstellungen im Reiter *Antragstellung* erhält jeder Nutzer eine Übersicht, für welche Firma Anträge eingereicht werden dürfen oder nicht.

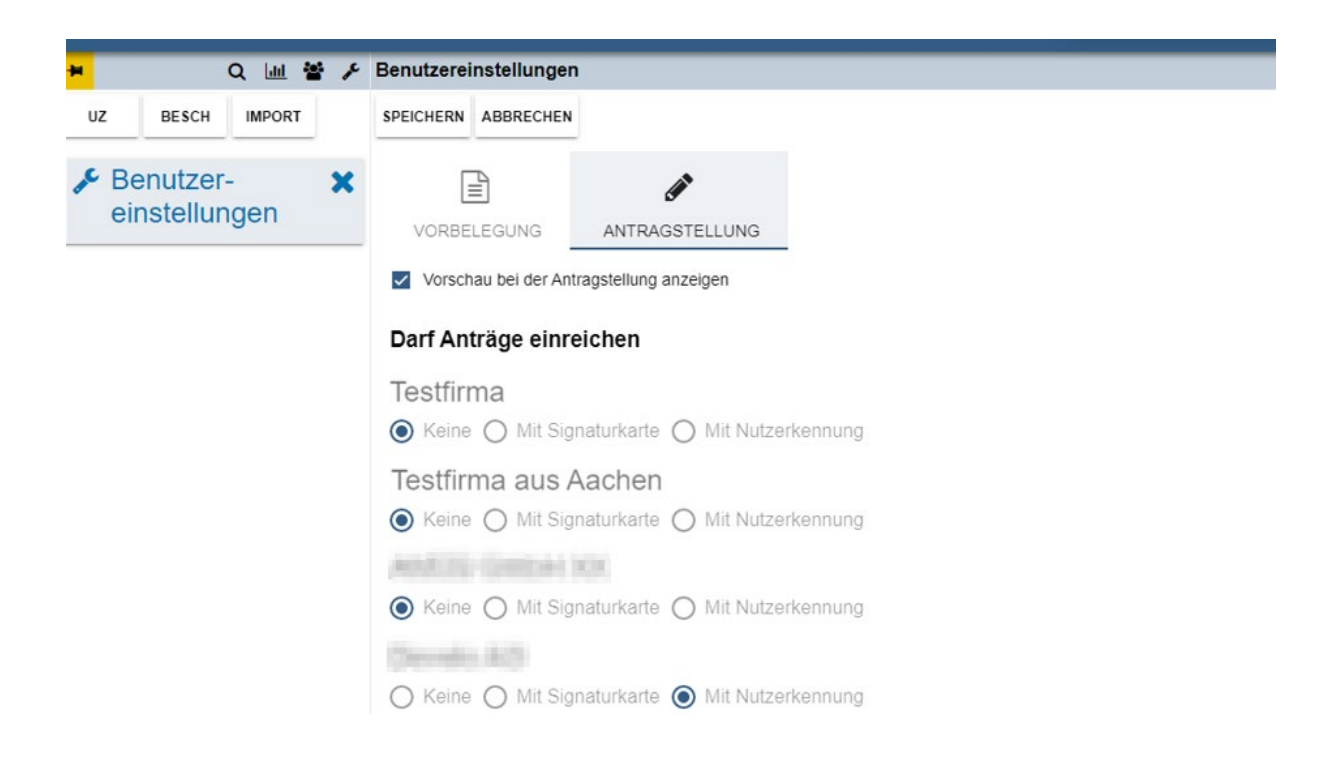

### <span id="page-4-0"></span>**3 Änderungen, die sich durch Nutzung des neuen Berechtigungsverfahrens Nutzerkennung ergeben**

Anträge können wie gewohnt über den Button *Antrag einreichen* eingereicht werden.

**ANTRAG EINREICHEN** 

Wie gewohnt, öffnet sich – wenn aktiviert – eine Vorschau, in der Angaben nochmals überprüft werden können.

Der Antrag kann über die Schaltfläche *Download* heruntergeladen und bei Bedarf ausgedruckt werden.

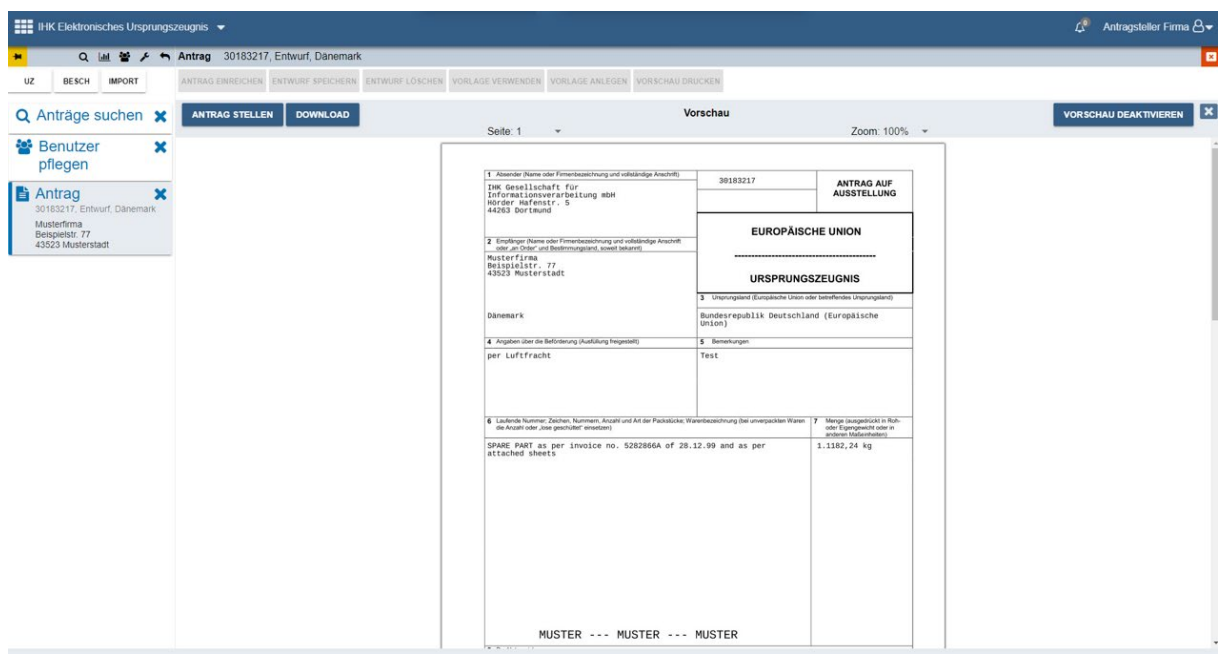

Mit Bestätigung der Schaltfläche *Antrag stellen* wird der Antrag bei der IHK eingereicht.

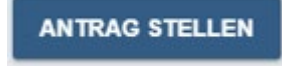

Die Einreichung wird durch ein eingeblendetes Hinweisfeld bestätigt:

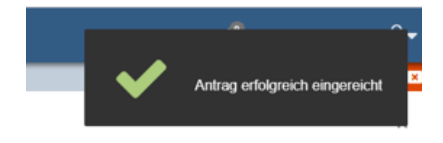

Sofern die Vorschau bei zukünftigen Antragseinreichungen nicht mehr angezeigt werden soll, kann die Vorschau über die Schaltfläche *Vorschau deaktivieren* ausgeschaltet werden.

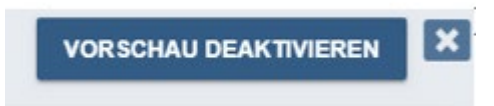

Die Einstellung kann im Nachgang über die Kachel "Benutzereinstellungen" jederzeit wieder geändert werden:

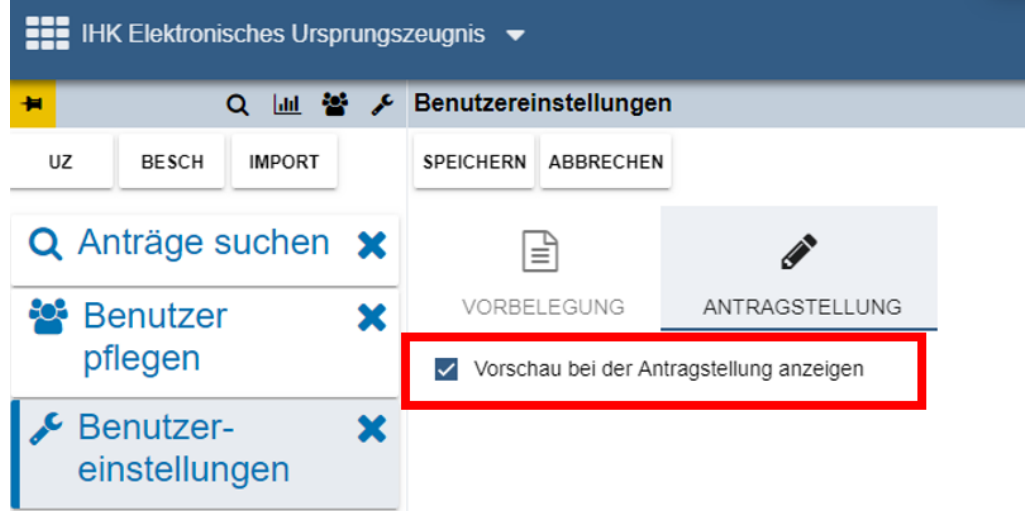